### Inspiron Micro Desktop 3000 Series 維修手冊

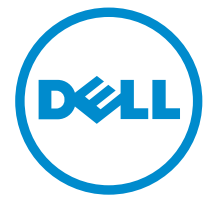

電腦型號: Inspiron 3050 管制型號: D12U 管制類型: D12U001

### 註、警示與警告

名 註: 「註」表示可以幫助您更有效地使用電腦的重要資訊。

警示:「警示」表示有可能會損壞硬體或導致資料遺失,並告訴您如何避免發生此 類問題。

警告: 「警告」表示有可能會導致財產損失、人身傷害甚至死亡。

Copyright **©** 2015 Dell Inc. 著作權所有,並保留一切權利。本產品受美國與國際著作權及智慧財 產權法保護。Dell™ 與 Dell 徽標是 Dell Inc. 在美國和/或其他司法管轄區的商標。本文提及的所有 其他標誌與名稱皆屬於其個別公司的商標。

2015 - 04

修正版 A00

目錄

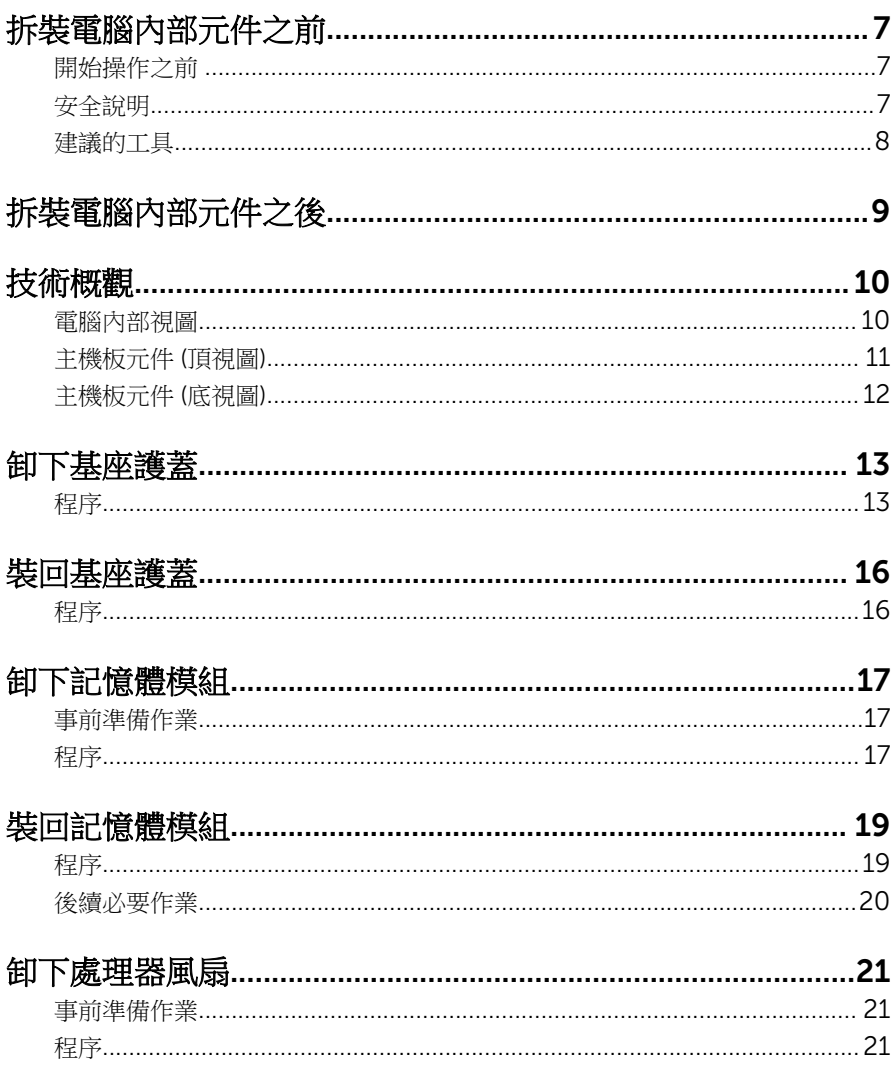

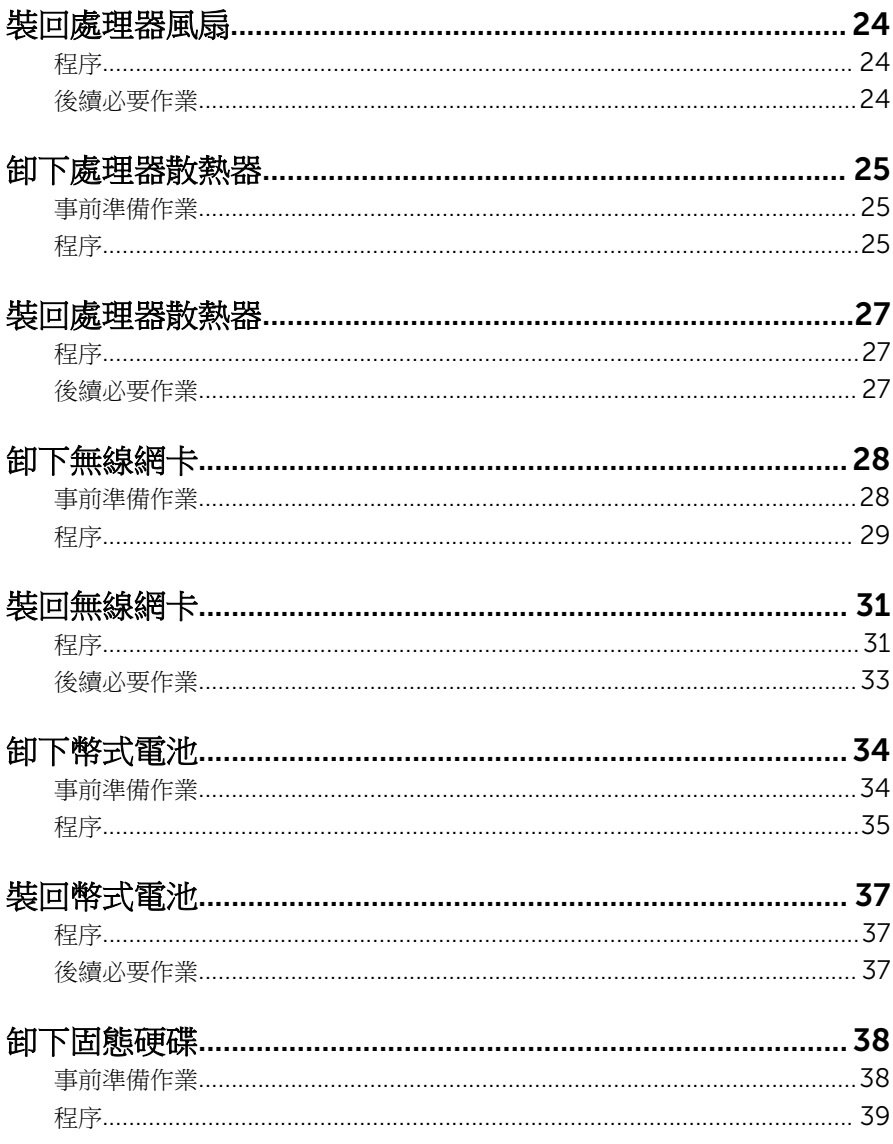

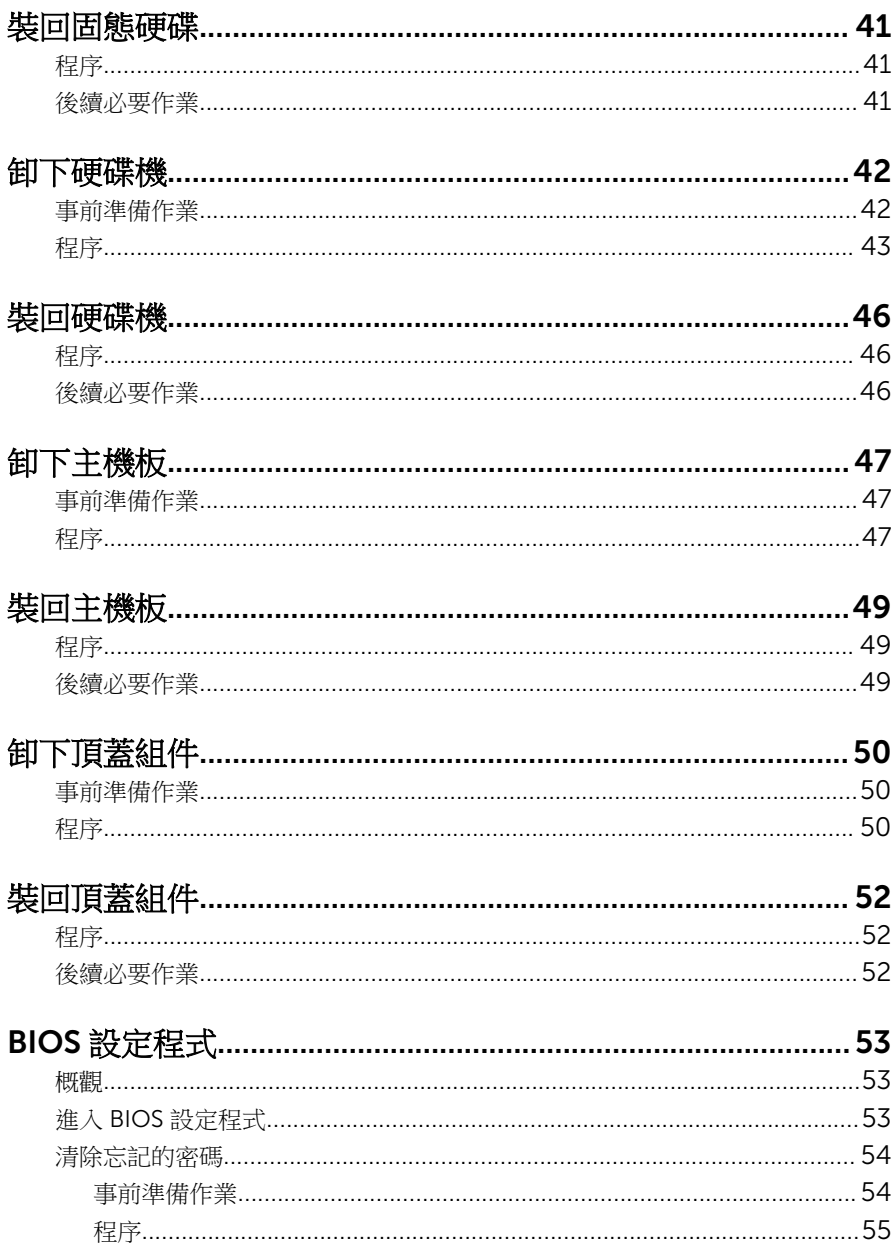

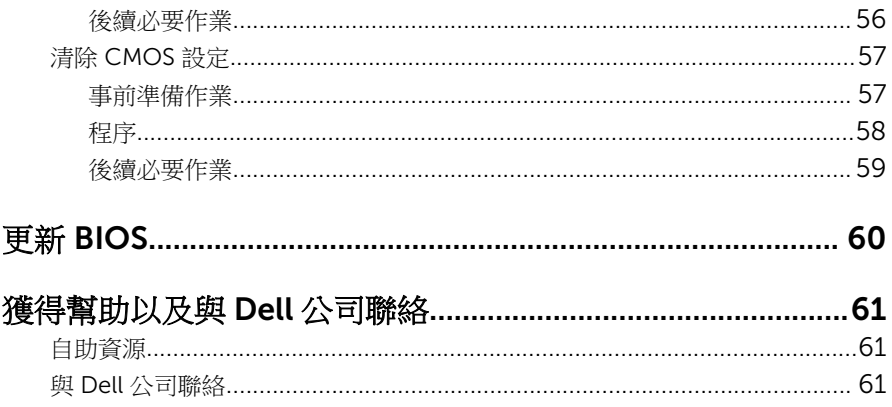

# <span id="page-6-0"></span>拆裝電腦內部元件之前

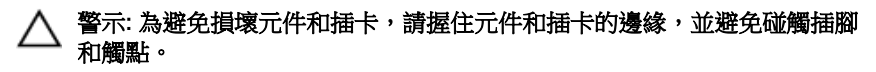

註: 根據您所訂購的組態而定,本文件中的圖片可能與您電腦不同。 W

### 開始操作之前

- 1 儲存並關閉所有開啟的檔案,結束所有開啟的應用程式。
- 2 關閉電腦。
	- Windows 8.1:在**開始**書面中,按一下或點潠雷源圖示 ❹ → 關機。
	- Windows 7:按一下或點選開始 → 關機。

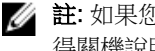

4 註: 如果您使用了其他作業系統,請參閱您作業系統的說明文件,以獲 得關機說明。

- 3 從雷源插座上拔下雷腦和所有連接裝置的雷源線。
- 4 從電腦上拔下所有纜線,例如電話線、網路纜線等。
- 5 從電腦上拔下所有連接的裝置和週邊設備,例如鍵盤、滑鼠、顯示器等。
- 6 從電腦取出任何媒體卡和光碟片 (如果有的話)。
- 7 拔下電腦上的纜線後,請按住電源按鈕 5 秒鐘,以導去主機板上的剩餘電 量。

### 安全說明

請遵守以下安全規範,以避免電腦受到潛在的損壞,並確保您的人身安全。

个 警告: 拆裝電腦內部元件之前,請先閱讀電腦隨附的安全資訊。如需更多安 全性方面的最佳實務,請參閱 Regulatory Compliance (法規遵循) 首頁: dell.com/regulatory\_compliance。

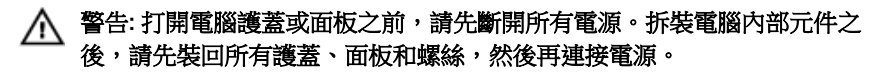

<span id="page-7-0"></span>警示: 為避免損壞電腦,請確保工作表面平整乾淨。

◯ 警示: 為避免損壞元件和插卡,請握住元件和插卡的邊緣,並避免碰觸插腳 和觸點。

警示: 您只能在 Dell 技術援助團隊的授權或指導之下執行故障排除和維修。 由未經 Dell 授權的維修造成的損壞不在保固範圍之內。請參閱產品隨附或 在 dell.com/regulatory\_compliance 上的安全指示。

◯ 警示: 在觸摸電腦內部的任何元件之前,請先觸摸未上漆的金屬表面,以確 保接地並導去您身上的靜電。作業過程中,應經常碰觸未上漆的金屬表面, 以導去可能損壞內部元件的靜電。

△ 警示: 拔下纜線時,請握住連接器或拉片將其拔出,而不要拉扯續線。 某些 纜線的連接器帶有鎖定彈片或指旋螺絲;在拔下此類纜線之前,您必須先鬆 開鎖定彈片或指旋螺絲。在拔下鑽線時,連接器的兩側應同時退出,以避免 弄彎連接器桶腳。連接纜線時,請確保連接埠與連接器的朝向正確並且對 齊。

◯ 警示: 若要拔下網路纜線,請先將纜線從電腦上拔下, 然後再將其從網路裝 置上拔下。

警示: 按下媒體卡讀取器中安裝的所有插卡,並從中退出插卡。

#### 建議的工具

本文件中的程序可能需要以下工具:

- 十字槽螺絲起子
- 塑膠劃線器

# <span id="page-8-0"></span>拆裝電腦內部元件之後

#### 警示: 電腦內部如有遺留任何螺絲可能會造成嚴重電腦受損。

- 1 裝回所有螺絲,確定沒有任何潰漏的螺絲留在電腦內。
- 2 先連接您卸下的所有外接式裝置、週邊設備和纜線,然後再使用電腦。
- 3 先裝回您卸下的所有媒體卡、光碟和任何其他零件,然後再使用電腦。
- 4 將電腦和所有連接裝置連接至電源插座。
- 5 開啟您的電腦。

### <span id="page-9-0"></span>技術概觀

△ 警告: 拆裝電腦內部元件之前,請先閱讀電腦隨附的安全資訊,並按照<u>拆裝</u> <mark>[電腦內部元件之前](#page-6-0)</mark>中的步驟進行。拆裝電腦內部元件之後,請按照<u>拆裝電腦</u> [內部元件之後](#page-8-0)中的指示操作。如需更多安全性最佳實務資訊,請參閱 Regulatory Compliance (法規遵循) 首頁: dell.com/ regulatory\_compliance。

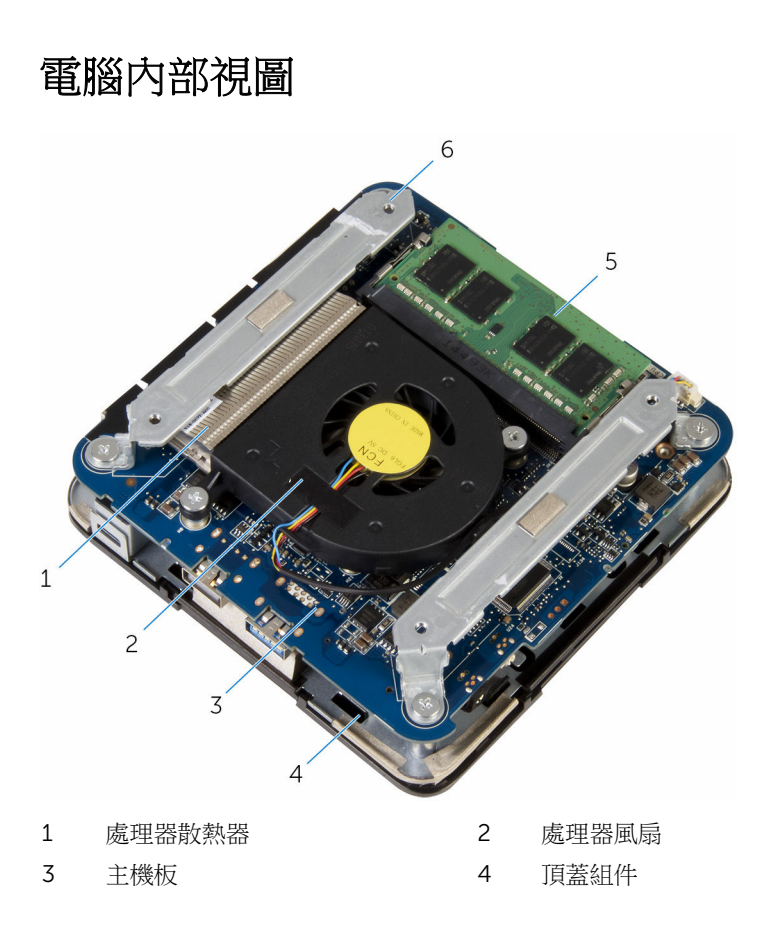

### <span id="page-10-0"></span>主機板元件 (頂視圖)

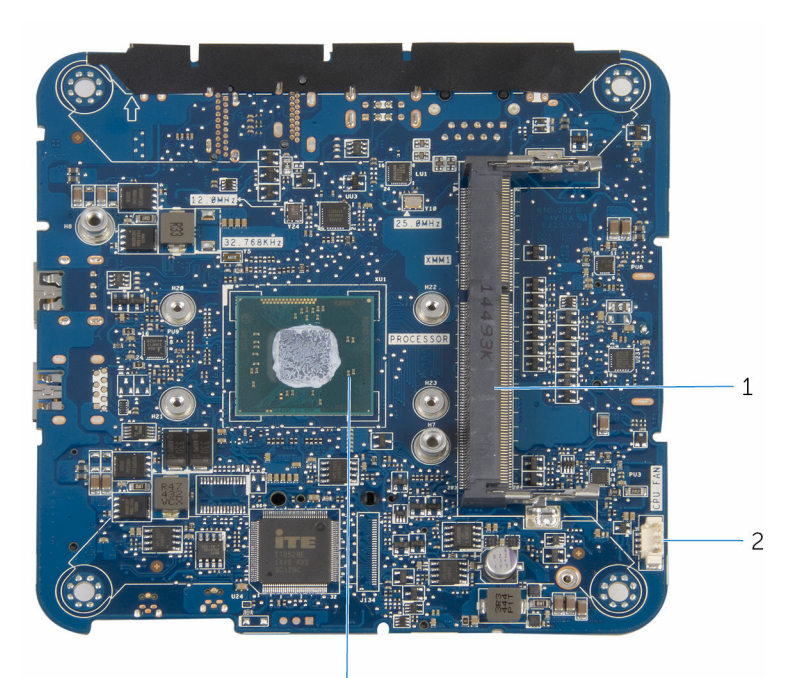

 記憶體模組插槽 2 處理器風扇纜線連接器 (CPU 風 扇)

處理器

<span id="page-11-0"></span>主機板元件 (底視圖)

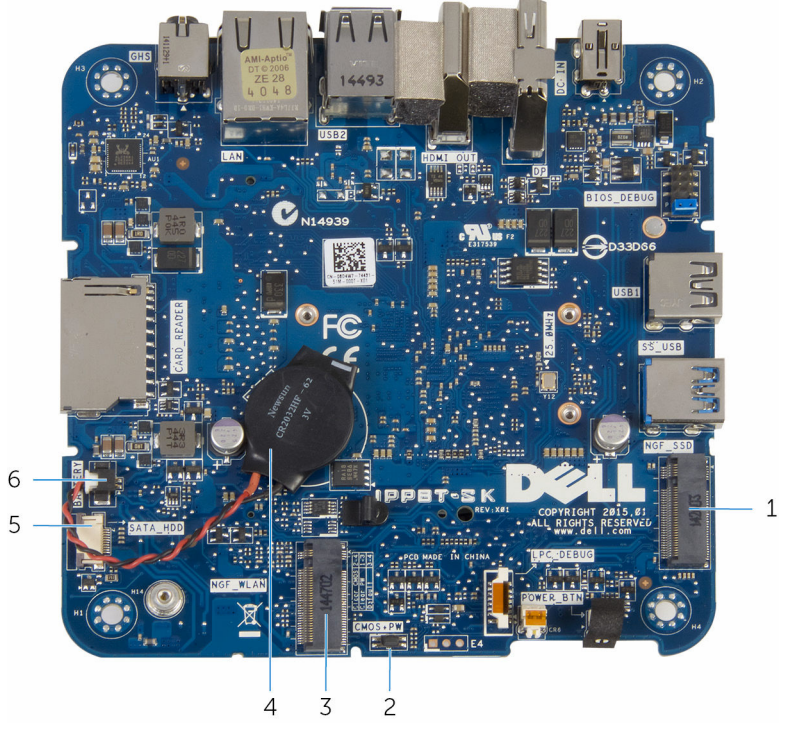

- 固態硬碟插槽 (NGF\_SSD) 2 CMOS 和密碼重設跳線(CMOS
- 無線網卡插槽 (NGF\_WLAN) 4 幣式電池
- 硬碟機纜線連接器 (SATA\_HDD) 6 幣式電池纜線連接器 (電池)
- +PW)
- -

### <span id="page-12-0"></span>卸下基座護蓋

△ 警告: 拆裝電腦內部元件之前,請先閱讀電腦隨附的安全資訊,並按照<u>拆裝</u> 軍腦內部元件之前中的步驟進行。拆裝電腦內部元件之後,請按[照拆裝電腦](#page-8-0) [內部元件之後](#page-8-0)中的指示操作。如需更多安全性最佳實務資訊,請參閱 Regulatory Compliance (法規遵循) 首頁:dell.com/ regulatory\_compliance。

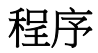

警示: 將電腦置於柔軟乾淨的表面上, 以避免刮傷頂蓋。

1 翻轉電腦。

卸下將基座護蓋固定至頂蓋組件的螺絲。

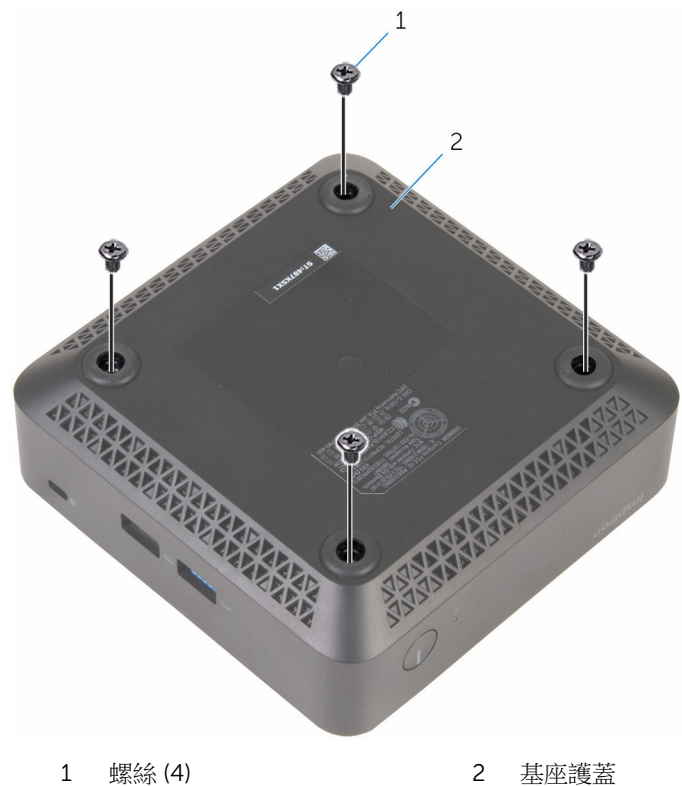

3 按住基座護蓋,並輕輕鬆開它來釋放將基座護蓋固定至頂蓋組件的彈片。

將基座護蓋從頂蓋組件抬起取出。

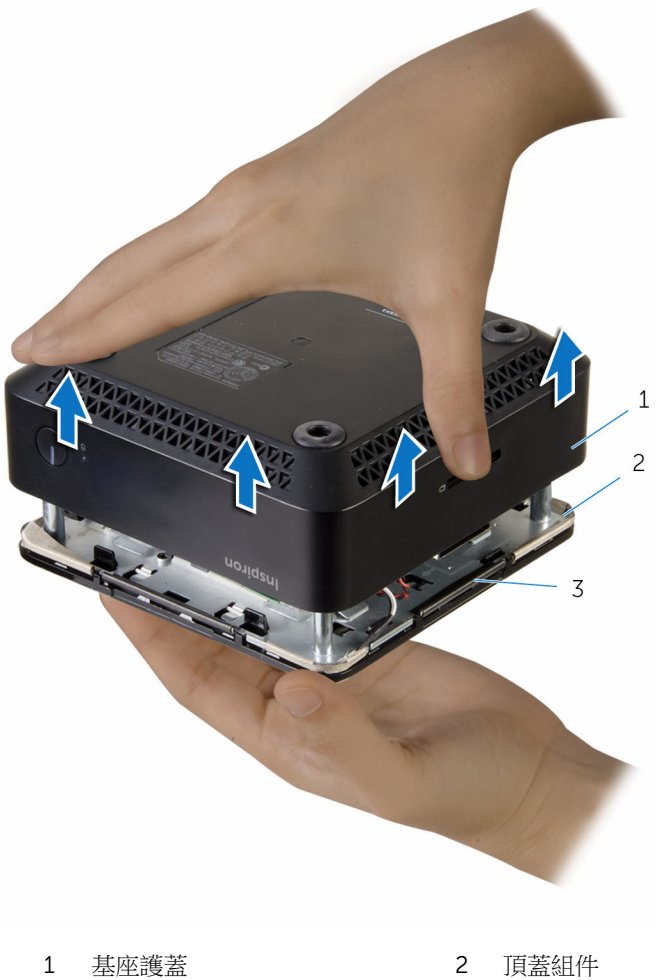

- 
- 彈片 (4)

## <span id="page-15-0"></span>裝回基座護蓋

◯ 警告: 拆裝電腦內部元件之前,請先閱讀電腦隨附的安全資訊,並按照<u>拆裝</u> <mark>[電腦內部元件之前](#page-6-0)</mark>中的步驟進行。拆裝電腦內部元件之後,請按照<mark>拆裝電腦</mark> [內部元件之後](#page-8-0)中的指示操作。如需更多安全性最佳實務資訊,請參閱 Regulatory Compliance (法規遵循) 首頁: dell.com/ regulatory\_compliance。

程序

- 1 將頂蓋組件上的彈片與基座護蓋上的插槽對齊,然後將頂蓋組件卡入基座護 蓋。
- 2 裝回將基座護蓋固定至頂蓋組件的螺絲。
- 3 翻轉電腦。

## <span id="page-16-0"></span>卸下記憶體模組

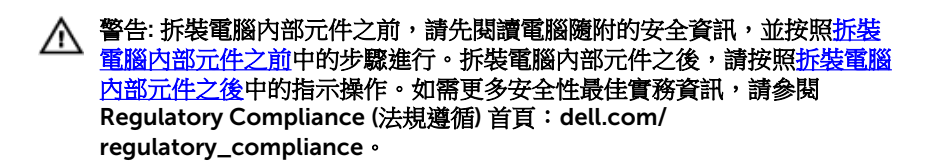

#### 事前準備作業

卸[下基座護蓋](#page-12-0)。

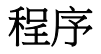

1 用指尖小心地將記憶體模組插槽每端的固定夾分開,直至記憶體模組彈起。

從記憶體模組插槽中推出卸下記憶體模組。

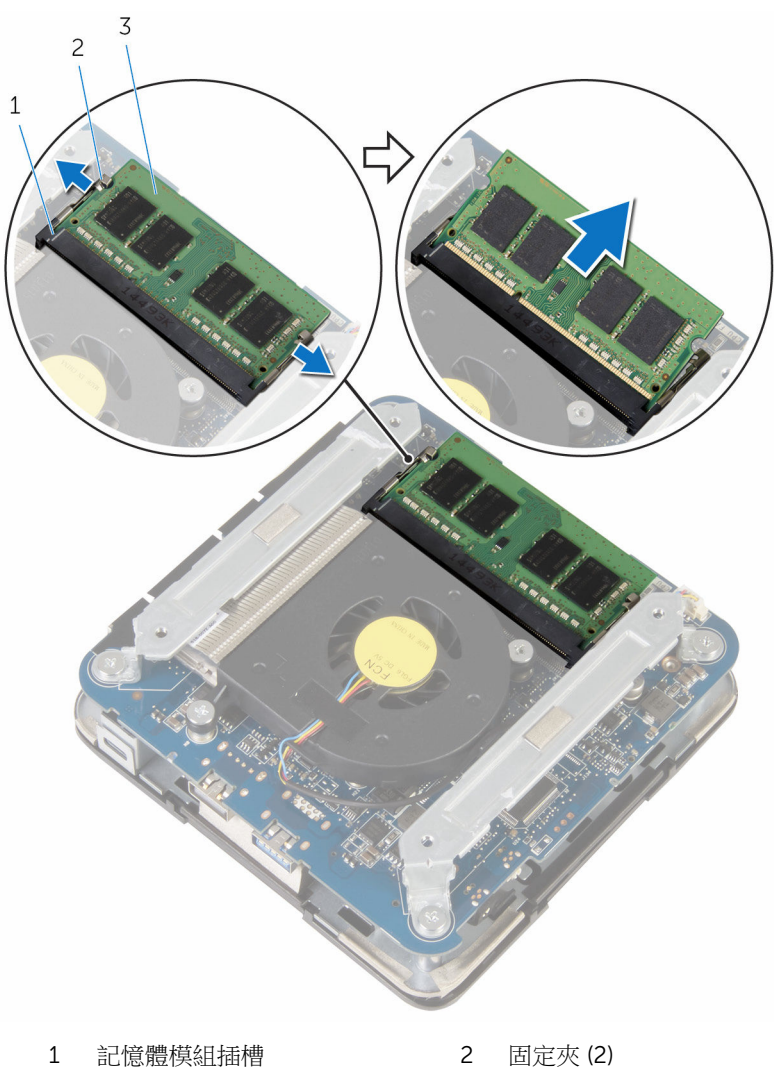

記憶體模組

# <span id="page-18-0"></span>裝回記憶體模組

△ 警告: 拆裝電腦內部元件之前,請先閱讀電腦隨附的安全資訊,並按照<u>拆裝</u> 軍腦內部元件之前中的步驟進行。拆裝電腦內部元件之後,請按[照拆裝電腦](#page-8-0) [內部元件之後](#page-8-0)中的指示操作。如需更多安全性最佳實務資訊,請參閱 Regulatory Compliance (法規遵循) 首頁: dell.com/ regulatory\_compliance。

程序

1 將記憶體模組上的槽口對準記憶體模組插槽上的彈片。

<span id="page-19-0"></span>2 將記憶體模組傾斜推入插槽,並向下按壓記憶體模組,直至其卡入到位。

■ 註: 如果未聽到卡嗒聲, 請卸下記憶體模組並重新安裝它。

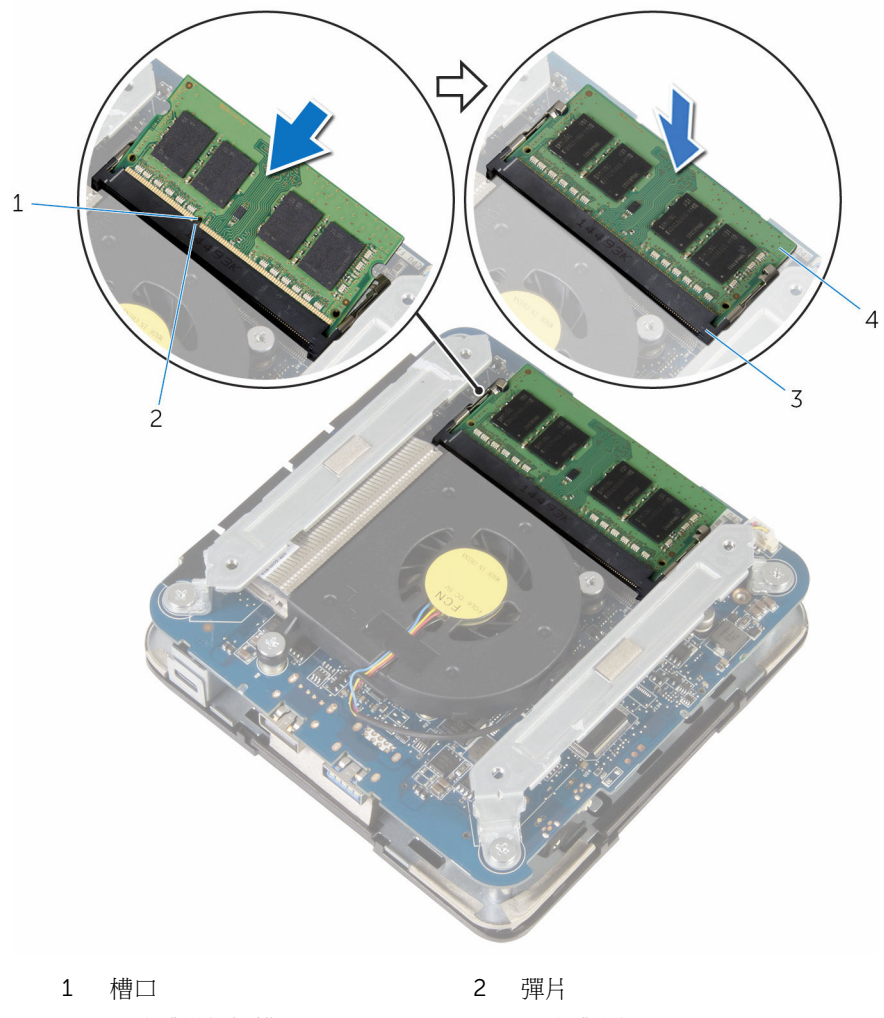

3 記憶體模組插槽 4 記憶體模組

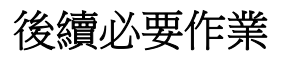

裝回[基座護蓋。](#page-15-0)

## <span id="page-20-0"></span>卸下處理器風扇

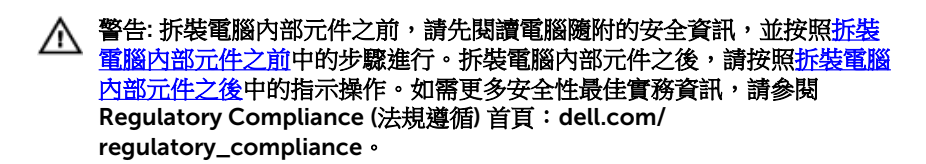

#### 事前準備作業

卸[下基座護蓋](#page-12-0)。

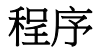

1 卸下將托架固定至主機板的螺絲。

提起托架,使其脫離主機板。

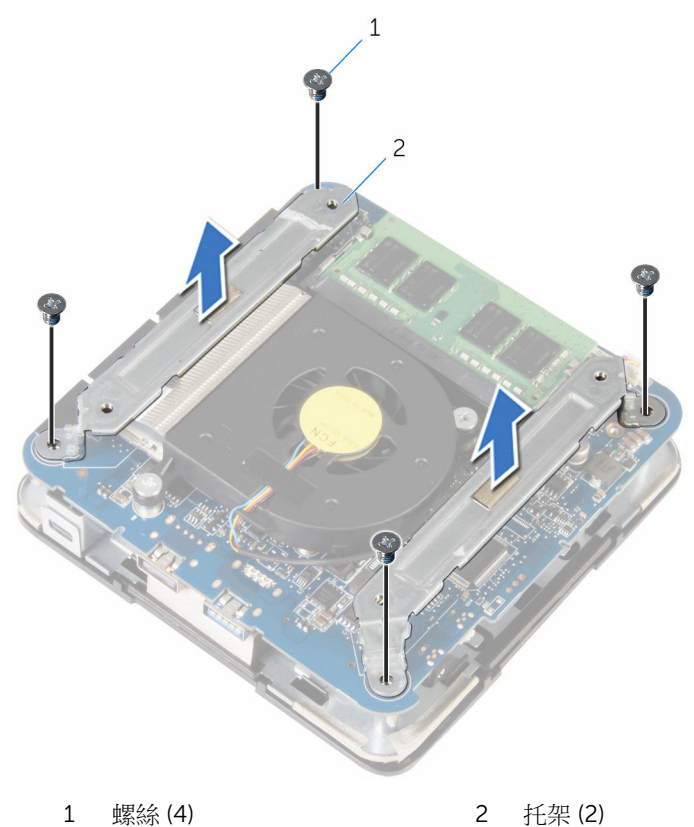

卸下將處理器風扇固定至主機板的螺絲。

將處理器風扇纜線從主機板拔下並抬起處理器風扇,使其脫離主機板。

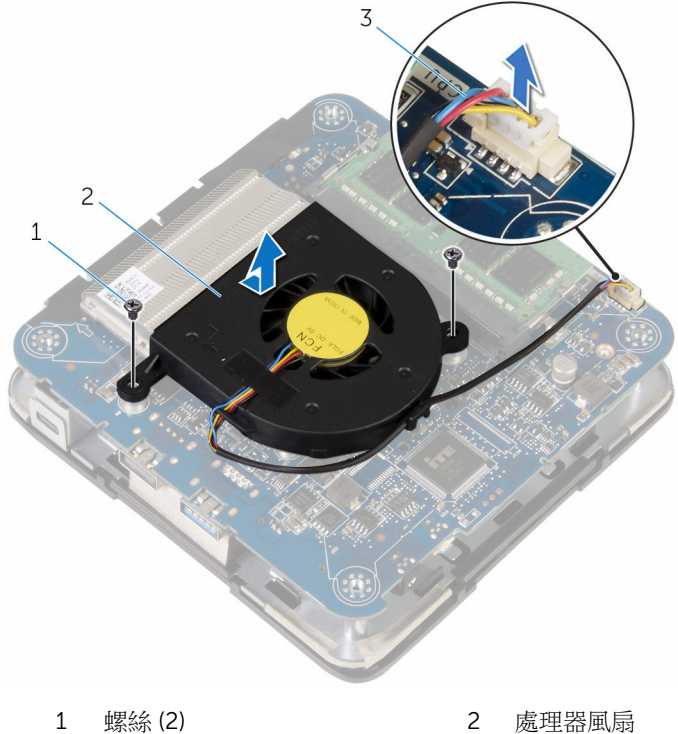

處理器風扇纜線

# <span id="page-23-0"></span>裝回處理器風扇

◯ 警告: 拆裝電腦內部元件之前,請先閱讀電腦隨附的安全資訊,並按照<u>拆裝</u> 軍腦內部元件之前中的步驟進行。拆裝電腦內部元件之後,請按[照拆裝電腦](#page-8-0) [內部元件之後](#page-8-0)中的指示操作。如需更多安全性最佳實務資訊,請參閱 Regulatory Compliance (法規遵循) 首頁: dell.com/ regulatory\_compliance。

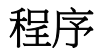

- 1 將處理器風扇纜線連接至主機板。
- 2 將處理器風扇上的螺絲孔與主機板上的螺絲孔對齊。
- 3 裝回將處理器風扇固定至主機板的螺絲。
- 4 將托架上的螺絲孔與主機板上的螺絲孔對齊。
- 5 裝回將托架固定至主機板的螺絲。

### 後續必要作業

裝回[基座護蓋。](#page-15-0)

### <span id="page-24-0"></span>卸下處理器散熱器

◯ 警告: 拆裝電腦內部元件之前,請先閱讀電腦隨附的安全資訊,並按照<u>拆裝</u> 軍腦內部元件之前中的步驟進行。拆裝電腦內部元件之後,請按[照拆裝電腦](#page-8-0) [內部元件之後](#page-8-0)中的指示操作。如需更多安全性最佳實務資訊,請參閱 Regulatory Compliance (法規遵循) 首頁: dell.com/ regulatory\_compliance。

△ 警示: 為確保處理器獲得最佳冷卻效果,請勿碰觸散熱器上的導熱區域。皮 膚上的油脂會降低散熱膏的導熱能力。

### 事前準備作業

- 1 卸[下基座護蓋](#page-12-0)。
- 2 卸[下處理器風扇](#page-20-0)。

程序

1 鬆開將處理器散熱器固定至主機板的緊固螺絲。

將處理器散熱器從主機板抬起取出。

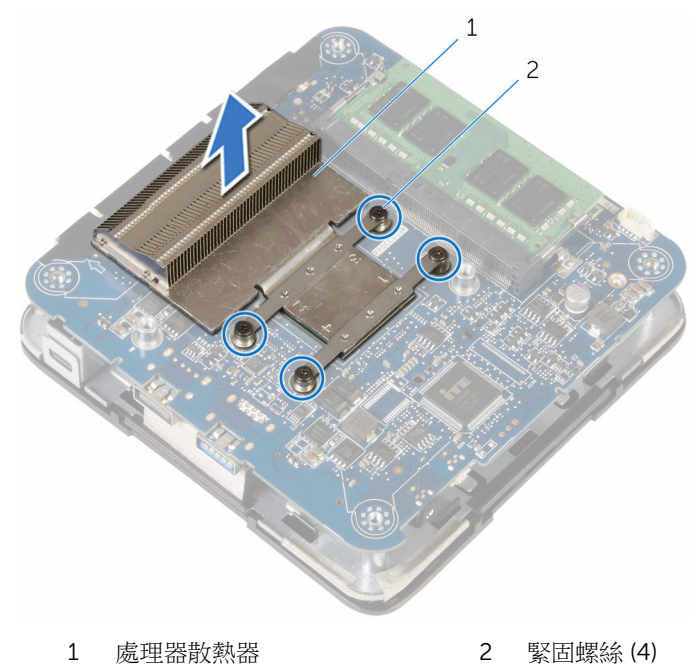

### <span id="page-26-0"></span>裝回處理器散熱器

◯ 警告: 拆裝電腦內部元件之前,請先閱讀電腦隨附的安全資訊,並按照<u>拆裝</u> 軍腦內部元件之前中的步驟進行。拆裝電腦內部元件之後,請按[照拆裝電腦](#page-8-0) [內部元件之後](#page-8-0)中的指示操作。如需更多安全性最佳實務資訊,請參閱 Regulatory Compliance (法規遵循) 首頁: dell.com/ regulatory\_compliance。

△ 警示: 為確保處理器獲得最佳冷卻效果,請勿碰觸散熱器上的導熱區域。皮 膚上的油脂會降低散熱膏的導熱能力。

### 程序

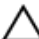

警示: 散熱器未正確對齊可能會損壞主機板和處理器。

- W 註: 如果要將原來的處理器和散熱器重新安裝在一起,則可以重新使用原來 的散熱膏。如果要更換處理器或散熱器,則應使用套件隨附的散熱膏以確保 導熱性。
- 1 將處理器散熱器上的緊固螺絲與主機板上的螺絲孔對齊。
- 2 銷緊將處理器散熱器固定至主機板的緊固螺絲。

### 後續必要作業

- 1 裝回[處理器風扇。](#page-23-0)
- 2 裝回[基座護蓋。](#page-15-0)

## <span id="page-27-0"></span>卸下無線網卡

△ 警告: 拆裝電腦內部元件之前,請先閱讀電腦隨附的安全資訊,並按照<u>拆裝</u> 軍腦內部元件之前中的步驟進行。拆裝電腦內部元件之後,請按[照拆裝電腦](#page-8-0) [內部元件之後](#page-8-0)中的指示操作。如需更多安全性最佳實務資訊,請參閱 Regulatory Compliance (法規遵循) 首頁: dell.com/ regulatory\_compliance。

### 事前準備作業

- 1 卸[下基座護蓋](#page-12-0)。
- 2 按照[「卸下處理器風扇](#page-20-0)」中程序的步驟 1 至步驟 2 操作。

<span id="page-28-0"></span>程序

#### 小心抬起主機板組件,然後將它翻面。

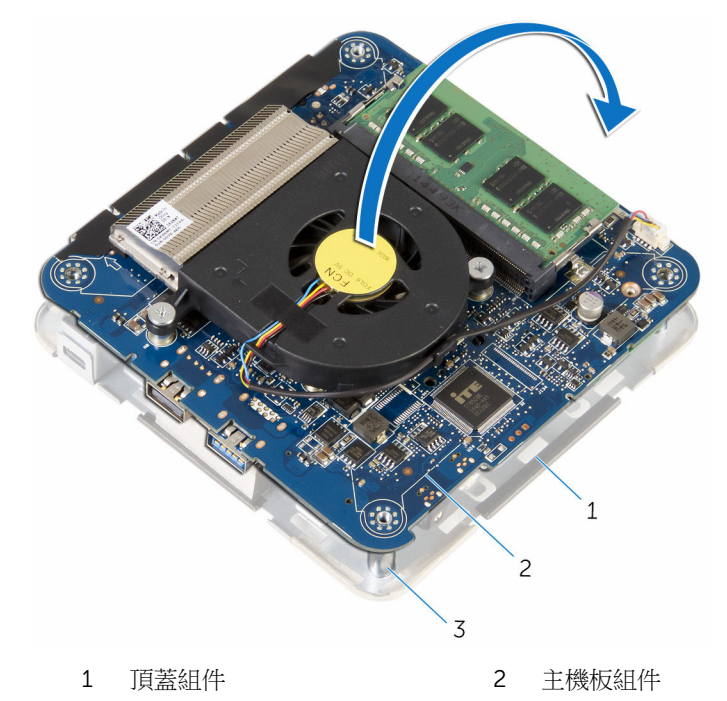

- 對齊導柱 (4)
- 卸下將無線網卡托架固定至無線網卡的螺絲。
- 將無線網卡托架從無線網卡推出提起。
- 從無線網卡拔下天線纜線。

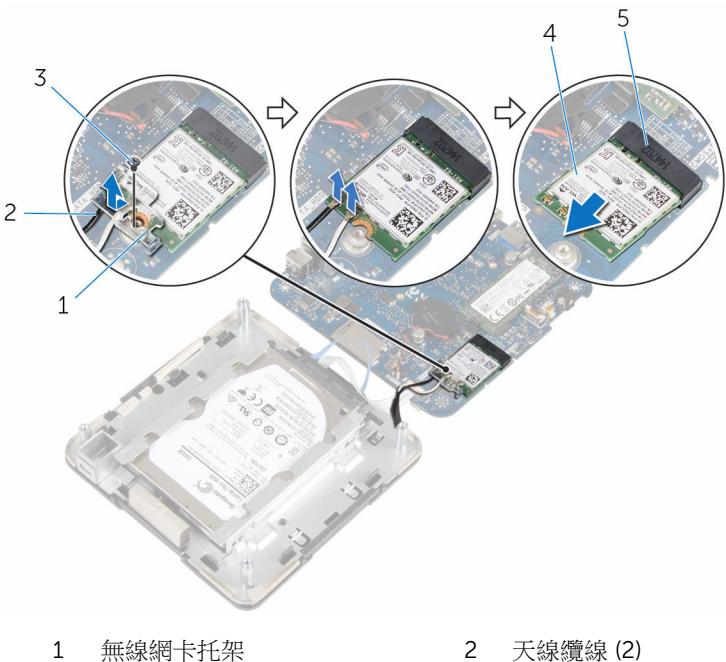

- 
- 
- 無線網卡插槽
- 
- 3 螺絲 2008年 2009年 2009年 2009年 2009年 2009年 2009年 2009年 2009年 2009年 2009年 2009年 2009年 2009年 2009年 2009年 2009年 2009年 2009年 2009年 2009年 2009年 2009年 2009年 2009年 2009年 2009年 2

# <span id="page-30-0"></span>裝回無線網卡

△ 警告: 拆裝電腦內部元件之前,請先閱讀電腦隨附的安全資訊,並按照<u>拆裝</u> <mark>[電腦內部元件之前](#page-6-0)</mark>中的步驟進行。拆裝電腦內部元件之後,請按照<mark>拆裝電腦</mark> [內部元件之後](#page-8-0)中的指示操作。如需更多安全性最佳實務資訊,請參閱 Regulatory Compliance (法規遵循) 首頁: dell.com/ regulatory\_compliance。

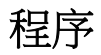

#### △ 警示: 為避免無線網卡受損,請勿在其下方放置纜線。

- 1 將無線網卡上的槽口對準無線網卡插槽上的彈片。
- 2 將無線網卡傾斜推入無線網卡插槽。

3 向下按壓無線網卡的另一端,然後將天線纜線連接至無線網卡。 下表提供電腦所支援無線網卡的天線纜線顏色配置:

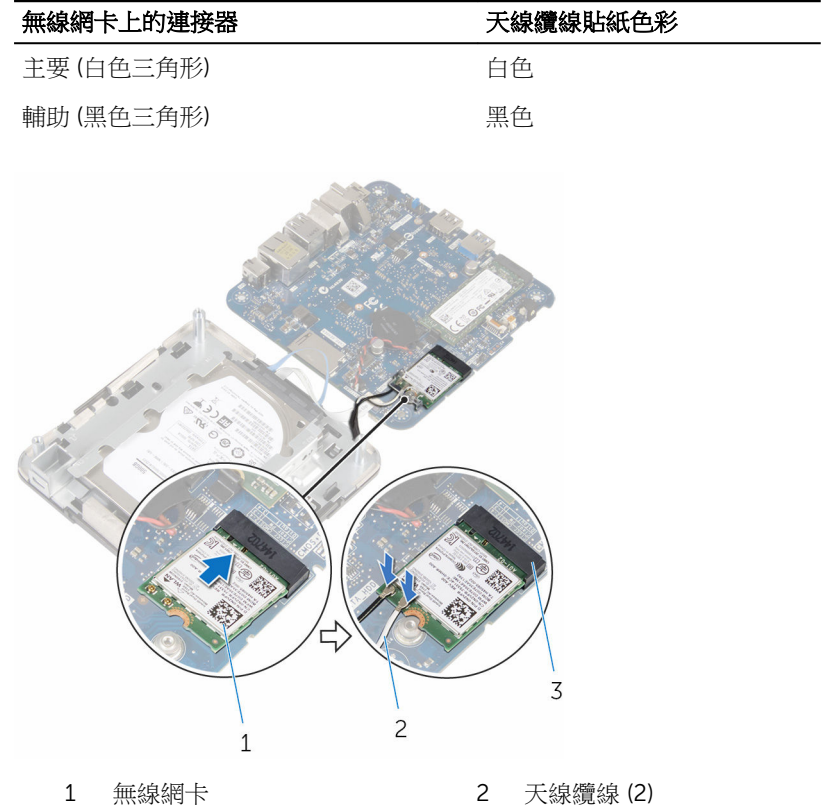

3 無線網卡插槽

4 壓下無線網卡的另一端,並將無線網卡托架推入無線網卡。

<span id="page-32-0"></span>5 將無線網卡托架上的螺絲孔對齊無線網卡上的螺絲孔,然後裝回螺絲,將無 線網卡托架固定至無線網卡。

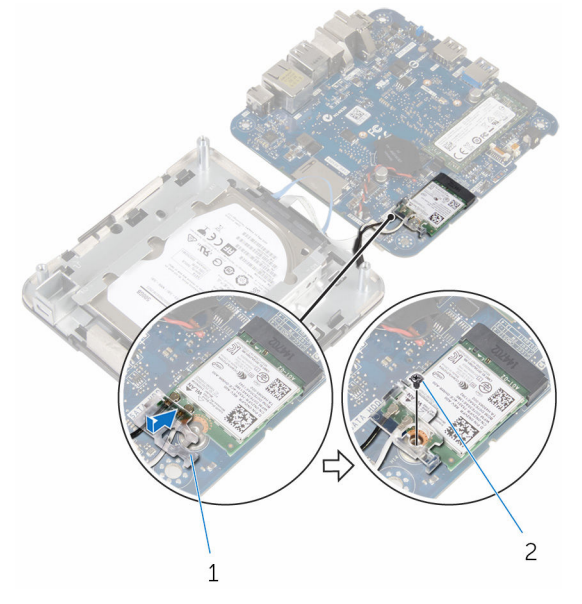

1 無線網卡托架 2 螺絲

6 翻轉主機板組件,並使用對齊導柱,將主機板組件卡入到位。

### 後續必要作業

- 1 按照「[裝回處理器風扇」](#page-23-0)中程序的步驟 4 至步驟 5 操作。
- 2 裝回[基座護蓋。](#page-15-0)

### <span id="page-33-0"></span>卸下幣式電池

◯ 警告: 拆裝電腦內部元件之前,請先閱讀電腦隨附的安全資訊,並按照<u>拆裝</u> 軍腦內部元件之前中的步驟進行。拆裝電腦內部元件之後,請按[照拆裝電腦](#page-8-0) [內部元件之後](#page-8-0)中的指示操作。如需更多安全性最佳實務資訊,請參閱 Regulatory Compliance (法規遵循) 首頁: dell.com/ regulatory\_compliance。

◯ 警示: 卸下幣式電池會將 BIOS 設定重設為預設設定。建議您在卸下幣式電 池之前先記下 BIOS 設定程式的設定。

### 事前準備作業

- 1 卸[下基座護蓋](#page-12-0)。
- 2 按照[「卸下處理器風扇](#page-20-0)」中程序的步驟 1 至步驟 2 操作。

<span id="page-34-0"></span>程序

#### 小心抬起主機板組件,然後將它翻面。

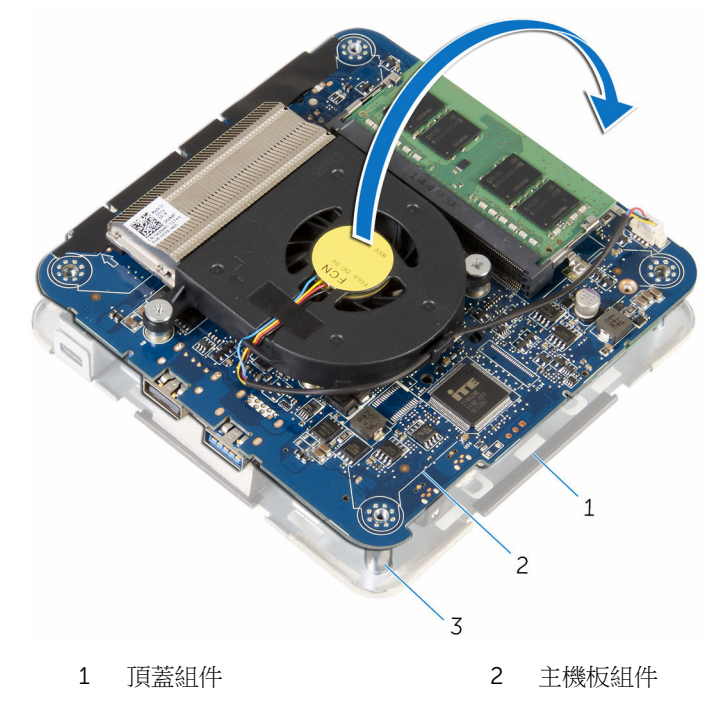

對齊導柱 (4)

從主機板拔下幣式電池纜線。

從主機板剝下幣式電池。

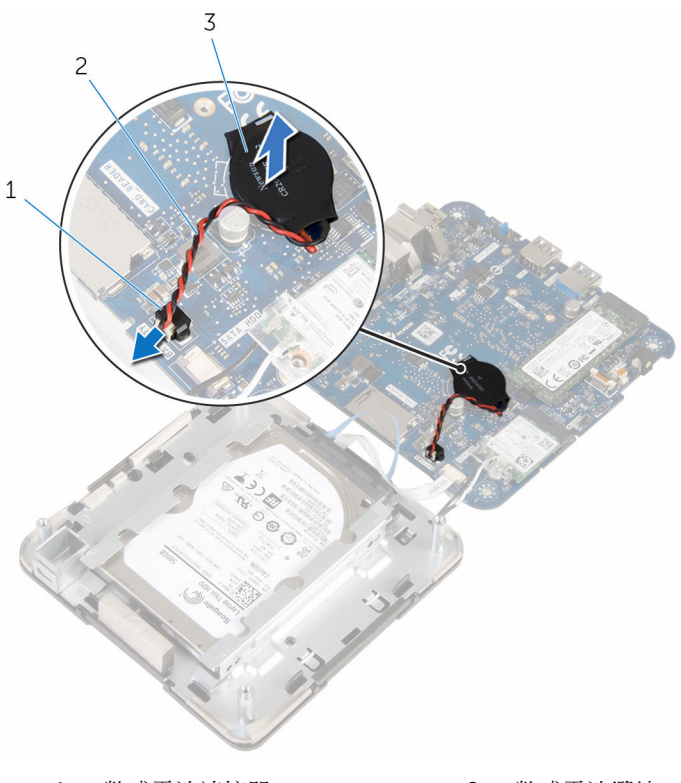

- 幣式電池連接器 2 幣式電池纜線
	-

幣式電池

## <span id="page-36-0"></span>裝回幣式電池

◯ 警告: 拆裝電腦內部元件之前,請先閱讀電腦隨附的安全資訊,並按照<u>拆裝</u> 軍腦內部元件之前中的步驟進行。拆裝電腦內部元件之後,請按[照拆裝電腦](#page-8-0) [內部元件之後](#page-8-0)中的指示操作。如需更多安全性最佳實務資訊,請參閱 Regulatory Compliance (法規遵循) 首頁: dell.com/ regulatory\_compliance。

程序

- 1 將幣式電池黏回主機板。
- 2 將幣式電池纜線連接至主機板。
- 3 翻轉主機板組件,並使用對齊導柱,將主機板組件卡入到位。

#### 後續必要作業

- 1 按照「[裝回處理器風扇」](#page-23-0)中程序的步驟 4 至步驟 5 操作。
- 2 裝回[基座護蓋。](#page-15-0)

### <span id="page-37-0"></span>卸下固態硬碟

- △ 警告: 拆裝電腦內部元件之前,請先閱讀電腦隨附的安全資訊,並按照<u>拆裝</u> 軍腦內部元件之前中的步驟進行。拆裝電腦內部元件之後,請按[照拆裝電腦](#page-8-0) [內部元件之後](#page-8-0)中的指示操作。如需更多安全性最佳實務資訊,請參閱 Regulatory Compliance (法規遵循) 首頁: dell.com/ regulatory\_compliance。
	- 警示: 固態硬碟機極易損壞,在處理硬碟機時請務必小心。

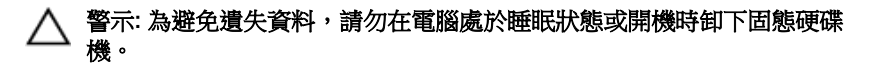

### 事前準備作業

- 1 卸[下基座護蓋](#page-12-0)。
- 2 按照[「卸下處理器風扇](#page-20-0)」中程序的步驟1至步驟2操作。

<span id="page-38-0"></span>程序

#### 小心抬起主機板組件,然後將它翻面。

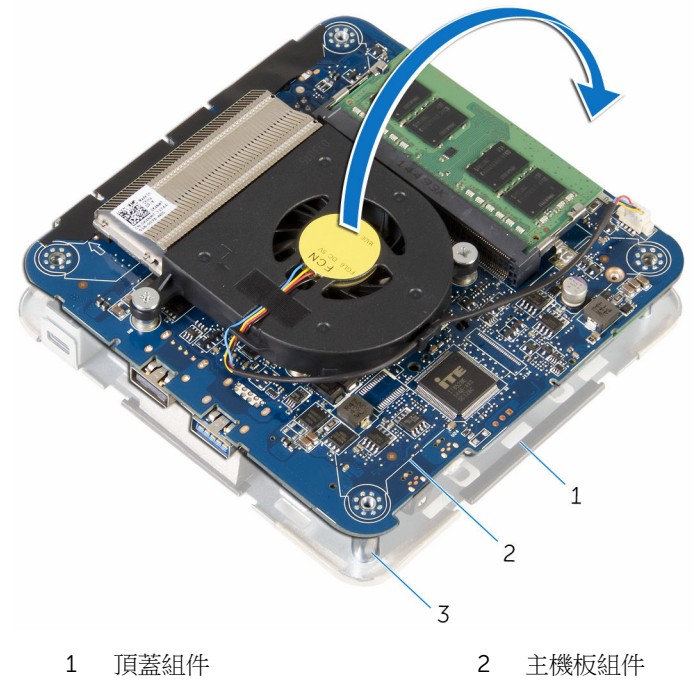

- 對齊導柱 (4)
- 使用塑膠劃線器推動固定彈片來鬆開固態硬碟。

3 推動固態硬碟,將它從主機板組件卸下。

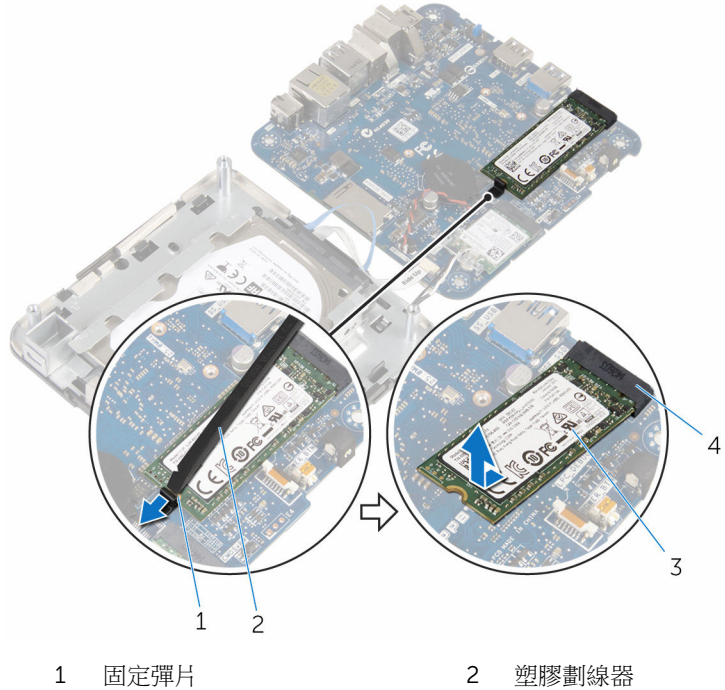

- 固態硬碟 4 固態硬碟插槽
- 

# <span id="page-40-0"></span>裝回固態硬碟

△ 警告: 拆裝電腦內部元件之前,請先閱讀電腦隨附的安全資訊,並按[照拆裝](#page-6-0) 軍腦內部元件之前中的步驟進行。拆裝電腦內部元件之後,請按[照拆裝電腦](#page-8-0) [內部元件之後](#page-8-0)中的指示操作。如需更多安全性最佳實務資訊,請參閱 Regulatory Compliance (法規遵循) 首頁: dell.com/ regulatory\_compliance。

警示: 固態硬碟機極易損壞,在處理硬碟機時請務必小心。

### 程序

1 將固態硬碟傾斜推入插槽,然後輕壓固態硬碟,直至其卡入到位。

■ 注: 請確定固態硬碟已穩固安插。

- 2 將主機板翻面。
- 3 使用頂蓋組件上的對齊導柱,將主機板組件卡入到位。

### 後續必要作業

- 1 按照「[裝回處理器風扇」](#page-23-0)中程序的步驟 4 至步驟 5 操作。
- 2 裝回[基座護蓋。](#page-15-0)

### <span id="page-41-0"></span>卸下硬碟機

个 警告: 拆裝電腦內部元件之前,請先閱讀電腦隨附的安全資訊,並按[照拆裝](#page-6-0) 軍腦內部元件之前中的步驟進行。拆裝電腦內部元件之後,請按[照拆裝電腦](#page-8-0) [內部元件之後](#page-8-0)中的指示操作。如需更多安全性最佳實務資訊,請參閱 Regulatory Compliance (法規遵循) 首頁: dell.com/ regulatory\_compliance。

警示: 硬碟機極易損壞,在處理硬碟機時請務必小心。

警示: 為避免遺失資料,請勿在電腦處於睡眠狀態或開機時卸下硬碟機。

### 事前準備作業

- 1 卸[下基座護蓋](#page-12-0)。
- 2 按照[「卸下處理器風扇](#page-20-0)」中程序的步驟 1 至步驟 2 操作。

<span id="page-42-0"></span>程序

#### 小心抬起主機板組件,然後將它翻面。

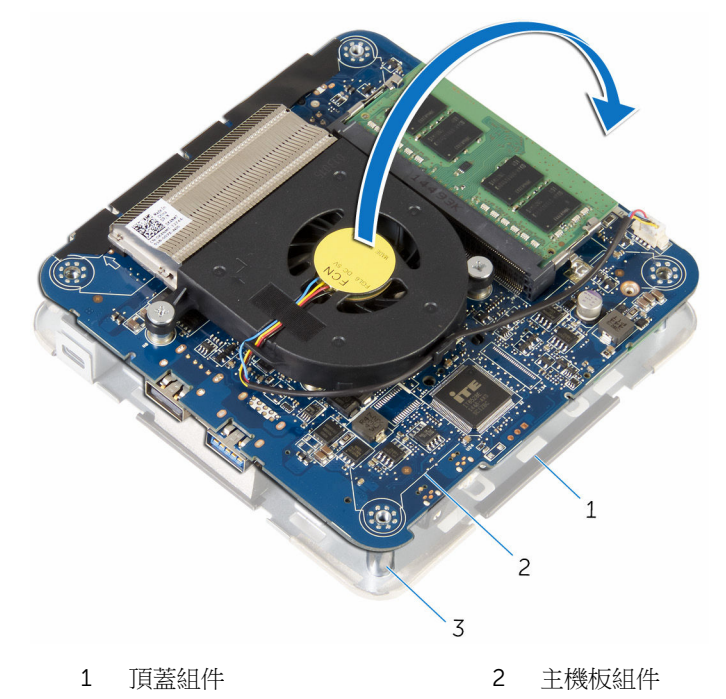

- 對齊導柱 (4)
- 2 使用指尖,輕輕鬆開硬碟機纜線上的固定彈片。
- 3 從主機板上拔下硬碟機纜線。
- 卸下將硬碟機固定至硬碟機支架的螺絲。

推動硬碟機組件,使其脫離硬碟機支架。

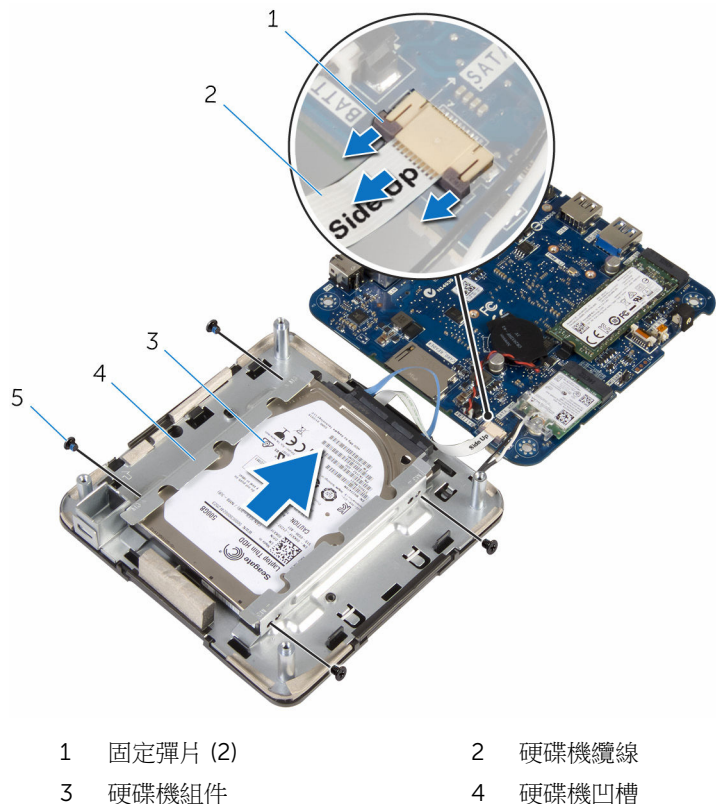

螺絲 (4)

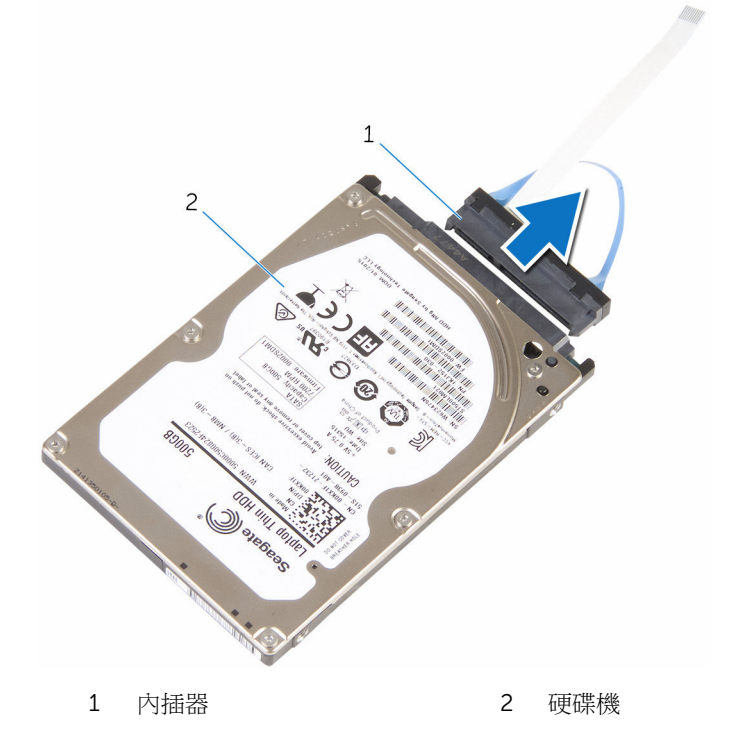

### <span id="page-45-0"></span>裝回硬碟機

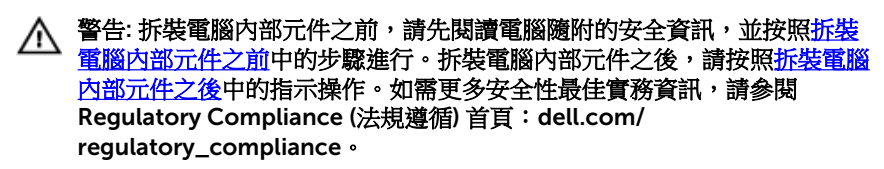

警示: 硬碟機極易損壞,在處理硬碟機時請務必小心。

### 程序

- 1 將內插板連接至硬碟機。
- 2 將硬碟機組件推入硬碟機支架。
- 3 將硬碟機組件上的螺絲孔對準硬碟機支架上的螺絲孔。
- 4 裝回用來將硬碟機組件固定至硬碟機支架的螺絲。
- 5 將硬碟機纜線推入主機板上的連接器,並向下按壓彈片來固定纜線。
- 6 翻轉主機板組件,並使用對齊導柱,將主機板組件卡入到位。

### 後續必要作業

- 1 按照「[裝回處理器風扇」](#page-23-0)中程序的步驟 4 至步驟 5 操作。
- 2 裝回[基座護蓋。](#page-15-0)

### <span id="page-46-0"></span>卸下主機板

- △ 警告: 拆裝電腦內部元件之前,請先閱讀電腦隨附的安全資訊,並按[照拆裝](#page-6-0) 軍腦內部元件之前中的步驟進行。拆裝電腦內部元件之後,請按[照拆裝電腦](#page-8-0) [內部元件之後](#page-8-0)中的指示操作。如需更多安全性最佳實務資訊,請參閱 Regulatory Compliance (法規遵循) 首頁: dell.com/ regulatory\_compliance。
- 註: 電腦的服務標籤位於主機板上。在更換主機板後,您必須在 BIOS 設定 程式中輸入服務標籤。
- **注:** 更換主機板會移除您使用 BIOS 設定程式對 BIOS 所做的變更。在更換 主機板後您必須再次進行所需的變更。

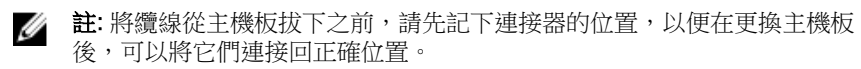

#### 事前準備作業

- 1 卸[下基座護蓋](#page-12-0)。
- 2 卸[下處理器風扇](#page-20-0)。
- 3 卸[下處理器散熱器](#page-24-0)。
- 4 卸[下記憶體模組](#page-16-0)。
- 5 卸[下無線網卡](#page-27-0)。
- 6 卸[下幣式電池](#page-33-0)。
- 7 卸[下固態硬碟](#page-37-0)。

程序

在執行事前準備作業中的步驟後,就剩下主機板需要處理。

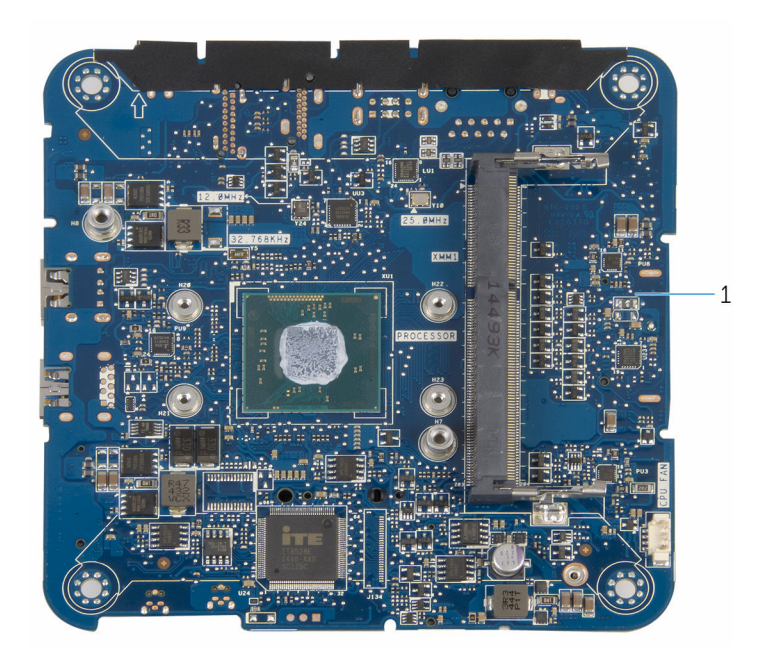

主機板

## <span id="page-48-0"></span>裝回主機板

- △ 警告: 拆裝電腦內部元件之前,請先閱讀電腦隨附的安全資訊,並按照<u>拆裝</u> 軍腦內部元件之前中的步驟進行。拆裝電腦內部元件之後,請按[照拆裝電腦](#page-8-0) [內部元件之後](#page-8-0)中的指示操作。如需更多安全性最佳實務資訊,請參閱 Regulatory Compliance (法規遵循) 首頁: dell.com/ regulatory\_compliance。
- 

**// 註:**電腦的服務標籤位於主機板上。在更換主機板後,您必須在 BIOS 設定 程式中輸入服務標籤。

**注:** 更換主機板會移除您使用 BIOS 設定程式對 BIOS 所做的變更。在更換 主機板後您必須再次進行所需的變更。

#### 程序

將主機板放置在平坦乾淨的表面。

### 後續必要作業

- 1 裝回[固態硬碟。](#page-40-0)
- 2 裝回[幣式電池](#page-36-0)
- 3 裝回[無線網卡。](#page-30-0)
- 4 裝回[記憶體模組。](#page-18-0)
- 5 裝回[處理器散熱器。](#page-26-0)
- 6 裝回[處理器風扇。](#page-23-0)
- 7 裝回[基座護蓋。](#page-15-0)

## <span id="page-49-0"></span>卸下頂蓋組件

◯ 警告: 拆裝電腦內部元件之前,請先閱讀電腦隨附的安全資訊,並按照<u>拆裝</u> 軍腦內部元件之前中的步驟進行。拆裝電腦內部元件之後,請按[照拆裝電腦](#page-8-0) [內部元件之後](#page-8-0)中的指示操作。如需更多安全性最佳實務資訊,請參閱 Regulatory Compliance (法規遵循) 首頁: dell.com/ regulatory\_compliance。

### 事前準備作業

- 1 卸[下基座護蓋](#page-12-0)。
- 2 按照[「卸下處理器風扇](#page-20-0)」中程序的步驟 1 至步驟 2 操作。
- 3 按照「<u>卸下硬碟機</u>」中程序的步驟 1 至步驟 5 操作。

#### 程序

- 1 卸下將無線網卡托架固定至無線網卡的螺絲。
- 2 將無線網卡自無線網卡托架上取出。
- 3 從無線網卡拔下天線纜線。

抬起頂蓋組件,然後將它置於一側。

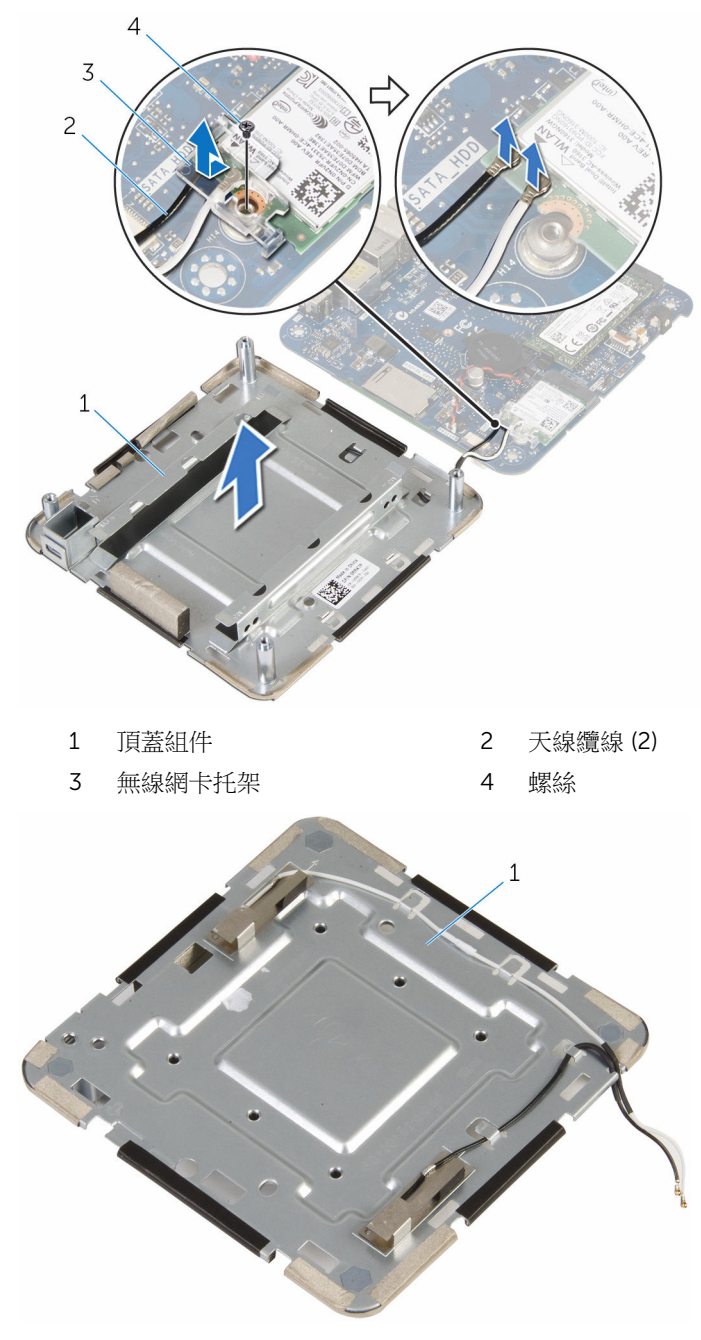

# <span id="page-51-0"></span>裝回頂蓋組件

△ 警告: 拆裝電腦內部元件之前,請先閱讀電腦隨附的安全資訊,並按[照拆裝](#page-6-0) 軍腦內部元件之前中的步驟進行。拆裝電腦內部元件之後,請按[照拆裝電腦](#page-8-0) [內部元件之後](#page-8-0)中的指示操作。如需更多安全性最佳實務資訊,請參閱 Regulatory Compliance (法規遵循) 首頁: dell.com/ regulatory\_compliance。

程序

1 向下按壓無線網卡的另一端,然後將天線纜線連接至無線網卡。 下表提供電腦所支援無線網卡的天線纜線顏色配置:

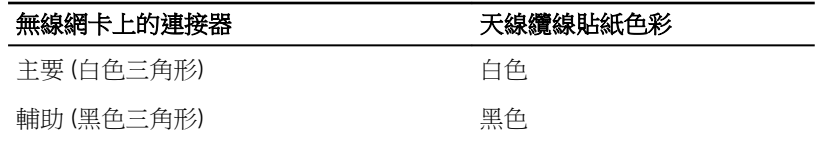

- 2 壓下無線網卡的另一端,並將無線網卡托架置於無線網卡上。
- 3 將無線網卡托架上的螺絲孔對齊無線網卡上的螺絲孔,然後裝回螺絲,將無 線網卡托架固定至無線網卡。

### 後續必要作業

- 1 按照「[裝回硬碟機」](#page-45-0)中程序的步驟 2 至步驟 6 操作。
- 2 按照「[裝回處理器風扇」](#page-23-0)中程序的步驟 4 至步驟 5 操作。
- 3 裝回[基座護蓋。](#page-15-0)

### <span id="page-52-0"></span>BIOS 設定程式

### 概觀

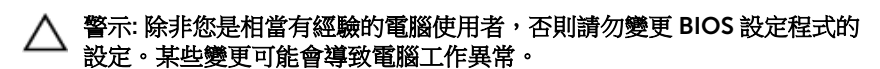

**么 註:** 使用 BIOS 設定程式之前,建議您記下 BIOS 設定程式螢幕資訊,以備 將來參考。

使用 BIOS 設定程式來:

- 獲得電腦上所安裝硬體的相關資訊,例如 RAM 容量、硬碟機大小等。
- 變更系統組態資訊。
- 設定或變更使用者可選擇的選項,例如使用者密碼、所安裝硬碟機的類型、啟 用或停用基本裝置等。

#### 進入 BIOS 設定程式

- 1 開啟 (或重新啟動) 電腦。
- 2 在 POST 期間,當螢幕上顯示 DELL 徽標時,請注意觀察,等候顯示 F2 提 示,然後立即按 F2 鍵。
	- **么 註: F2** 提示表示鍵盤已初始化。此提示顯示時間較短,所以您必須注意 觀察,等候它的顯示,然後按 F2 鍵。如果您在出現 F2 提示前按 F2 鍵,該按鍵動作將無效。如果您等待過久,並且螢幕上已出現作業系統 徽標,則請繼續等待,直到看到作業系統的桌面。然後,關閉電腦再試 一次。

### <span id="page-53-0"></span>清除忘記的密碼

△ 警告: 拆裝電腦內部元件之前,請先閱讀電腦隨附的安全資訊,並按[照拆裝](#page-6-0) 。<br>[電腦內部元件之前](#page-6-0)中的步驟進行。拆裝電腦內部元件之後,請按照<u>拆裝電腦</u> 内部元件之後中的指示操作。如需更多安全性最佳實務資訊,請參閱 Regulatory Compliance (法規遵循) 首頁: dell.com/ regulatory\_compliance。

#### 事前準備作業

- 1 卸下[基座護蓋。](#page-12-0)
- 2 按照「[卸下處理器風扇」](#page-20-0)中程序的步驟 1 至步驟 2 操作。

<span id="page-54-0"></span>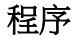

#### 1 小心抬起主機板組件,然後將它翻面。

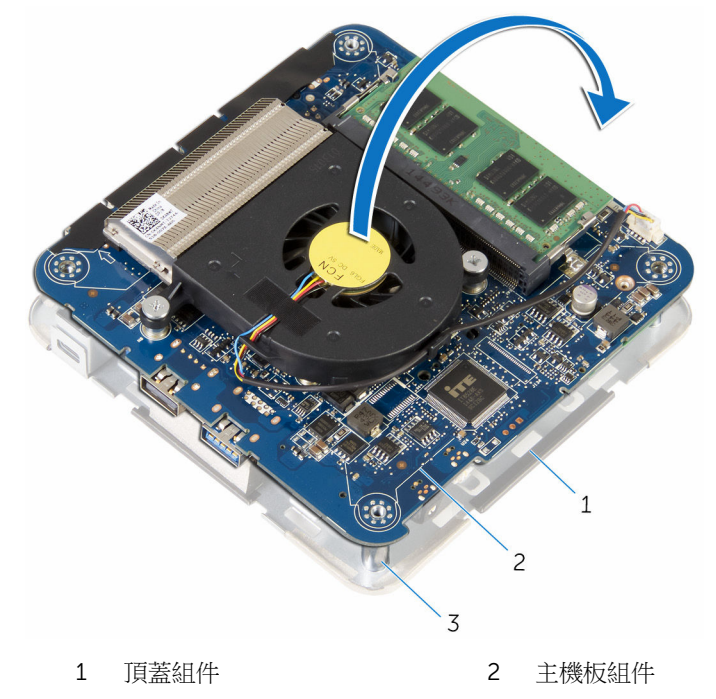

3 對齊導柱 (4)

2 找到主機板上的 CMOS 和密碼重設跳線 (CMOS+PW)。 有關 CMOS 和密碼重設跳線位置的更多資訊,請參[閱「主機板元件」](#page-11-0)。 <span id="page-55-0"></span>3 拔下跳線塞,然後將它裝至密碼跳線插腳。

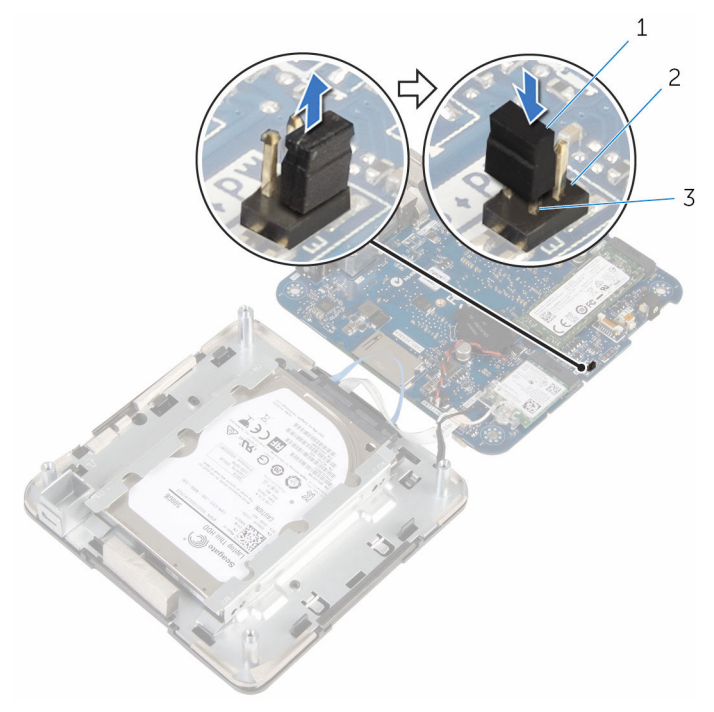

- 
- 1 跳線塞 2 CMOS 跳線插腳
- 3 密碼跳線插腳
- 4 按照「[裝回處理器風扇](#page-23-0)」中程序的步驟 4 至步驟 5 操作。
- 5 裝[回基座護蓋](#page-15-0)。
- 6 啟動電腦,然後等待作業系統完全載入。
- 7 關閉電腦。
- 8 卸[下基座護蓋](#page-12-0)。
- 9 按照[「卸下處理器風扇](#page-20-0)」中程序的步驟 1 至步驟 2 操作。
- 10 將跳線塞裝回其原始位置。

#### 後續必要作業

- 1 按照[「裝回處理器風扇](#page-23-0)」中程序的步驟 4 至步驟 5 操作。
- 2 裝[回基座護蓋](#page-15-0)。

### <span id="page-56-0"></span>清除 CMOS 設定

#### △ 警告: 拆裝電腦內部元件之前,請先閱讀電腦隨附的安全資訊,並按[照拆裝](#page-6-0) [電腦內部元件之前](#page-6-0)中的步驟進行。拆裝電腦內部元件之後,請按[照拆裝電腦](#page-8-0) 内部元件之後中的指示操作。如需更多安全性最佳實務資訊,請參閱 Regulatory Compliance (法規遵循) 首頁: dell.com/ regulatory\_compliance。

#### 事前準備作業

- 1 卸下[基座護蓋。](#page-12-0)
- 2 按照「[卸下處理器風扇」](#page-20-0)中程序的步驟 1 至步驟 2 操作。

<span id="page-57-0"></span>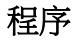

#### 1 小心抬起主機板組件,然後將它翻面。

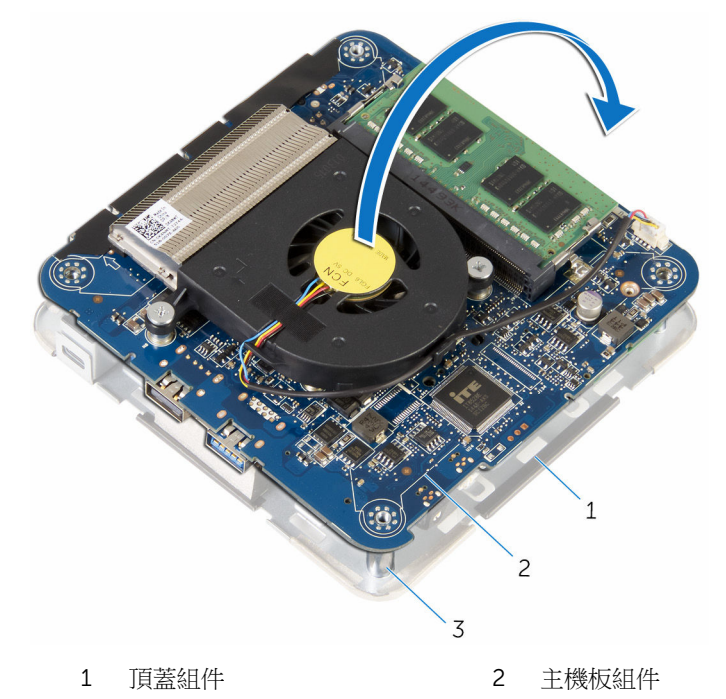

3 對齊導柱 (4)

- 2 找到主機板上的 CMOS 和密碼重設跳線 (CMOS+PW)。
	- 名註: 有關 CMOS 和密碼重設跳線位置的更多資訊,請參閱[「主機板元](#page-11-0) [件」](#page-11-0)。

<span id="page-58-0"></span>3 拔下跳線塞,然後將它裝至 CMOS 跳線插腳。

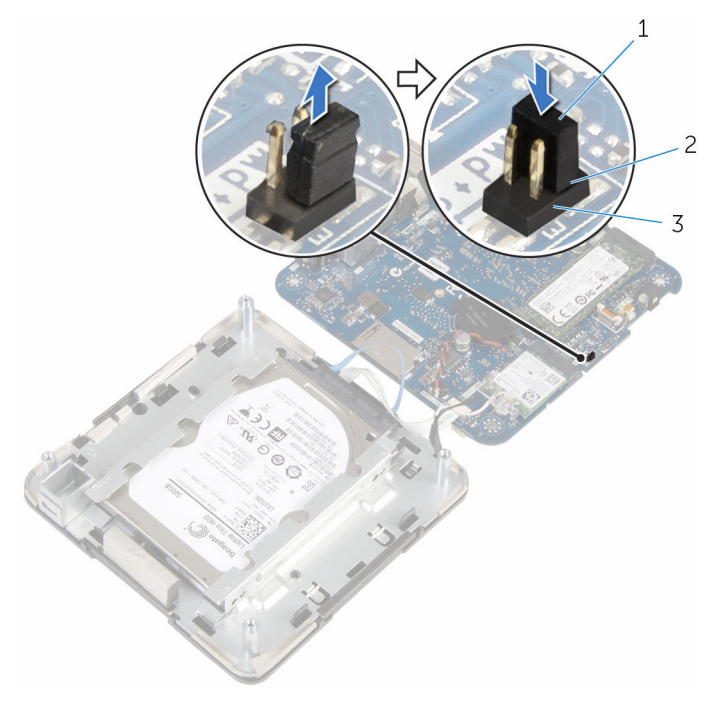

1 跳線塞 2 CMOS 跳線插腳

- 密碼跳線插腳
- 4 按照「[裝回處理器風扇](#page-23-0)」中程序的步驟 4 至步驟 5 操作。
- 裝[回基座護蓋](#page-15-0)。
- 啟動電腦,然後等待作業系統完全載入。
- 關閉電腦。
- 卸[下基座護蓋](#page-12-0)。
- 9 按照[「卸下處理器風扇](#page-20-0)」中程序的步驟 1 至步驟 2 操作。
- 將跳線塞裝回其原始位置。

#### 後續必要作業

- 按照[「裝回處理器風扇](#page-23-0)」中程序的步驟 4 至步驟 5 操作。
- 裝[回基座護蓋](#page-15-0)。

# <span id="page-59-0"></span>更新 BIOS

當有可用更新或更換主機板時,可能需要更新 BIOS。若要更新 BIOS,請執行以 下作業:

- 1 開啟電腦。
- 2 移至 dell.com/support。
- 3 按一下產品支援,輸入您筆記型電腦的服務標籤,然後按一下提交。

■ 註: 如果您沒有服務標籤, 請使用自動偵測功能或手動瀏覽您的電腦型 號。

- 4 按一下驅動程式與下載。
- 5 向下捲動頁面並從 類別 下拉式清單中選取 BIOS 。

24 註: 在變更作業系統下拉式清單中,選擇您電腦上安裝的作業系統。

- 6 展開 BIOS 以檢視可用的 BIOS 檔案。
- 7 按一下下載檔案以下載您電腦最新版本的 BIOS。
- 8 儲存檔案,然後在下載完成後,導覽至您儲存 BIOS 更新檔的資料來。
- 9 連按兩下 BIOS 更新檔案圖示,然後依照畫面上的指示進行。

# <span id="page-60-0"></span>獲得幫助以及與 Dell 公司聯絡

#### 自助資源

您可以透過下列線上自助資源取得 Dell 產品和服務的資訊和協助。

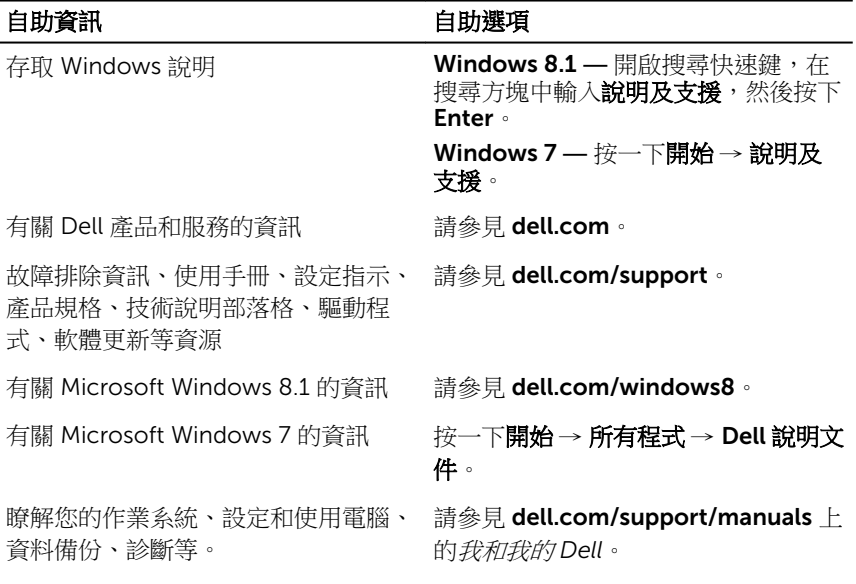

#### 與 Dell 公司聯絡

若因銷售、技術支援或客戶服務問題要與 Dell 聯絡,請參見 dell.com/ contactdell。

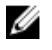

註: 服務的提供因國家/地區和產品而異,某些服務可能在您所在國家/地區 並未提供。

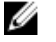

註: 如果無法連線網際網路,則可以在購買發票、包裝單、帳單或 Dell 產品 目錄中找到聯絡資訊。